# Guida al Piano di Assistenza

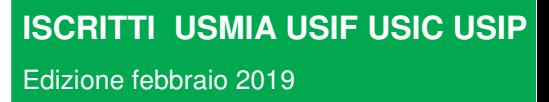

**QUANDO** C'È UNISALUTE C'È TUTTO

**Per tutte le prestazioni previste dal Piano Sanitario**  vai su:

## **www.unisalute.it**

**24h su 24, 365 giorni l'anno** 

## **Numero Verde 800-116669 24 ore su 24**

dall'estero: prefisso per l'Italia **+ 051.63.89.046** 

per il solo servizio di Tariffe agevolate orario: **8.30** – **19.30 dal lunedì al venerdì** 

**I servizi UniSalute sempre con te! Scarica gratis da App Store e Play Store la nuova applicazione UniSalute***UP*

In applicazione delle nuove disposizioni del Decreto Legislativo 209/2005 art.185 "Informativa al contraente" si informa che:

- La legislazione applicata al contratto è quella italiana;

- **Reclami:** eventuali reclami riguardanti il rapporto contrattuale o la gestione dei sinistri devono essere inoltrati per iscritto a:

**UniSalute S.p.A. - Funzione Reclami Via Larga, 8 - 40138 Bologna fax 051- 7096892 e-mail reclami@unisalute.it**.

Qualora l'esponente non si ritenga soddisfatto dall'esito del reclamo o in caso di assenza di riscontro nel termine massimo di quarantacinque giorni, potrà rivolgersi all'IVASS, Servizio tutela degli utenti, Via del Quirinale, 21 - 00187 Roma, telefono 06.42.133.1. I reclami indirizzati all'IVASS contengono:

- a) nome, cognome e domicilio del reclamante, con eventuale recapito telefonico;
- b) individuazione del soggetto o dei soggetti di cui si lamenta l'operato;
- c) breve descrizione del motivo di lamentela;
- d) copia del reclamo presentato alla Società e dell'eventuale riscontro fornito dalla stessa;
- e) ogni documento utile per descrivere più compiutamente le relative circostanze.

Le informazioni utili per la presentazione dei reclami sono riportate anche sul sito internet della Compagnia: www.unisalute.it. In relazione alle controversie inerenti la quantificazione delle prestazioni e l'attribuzione delle responsabilità si ricorda che permane la competenza esclusiva dell'Autorità Giudiziaria, oltre alla facoltà **di ricorrere a sistemi conciliativi ove esistenti.**

## **Guida al Piano di Assistenza Iscritti USMIA USIF USIC USIP**

Questo manuale è stato predisposto in modo da costituire un agile strumento esplicativo; in nessun caso può sostituire la convenzione, della quale evidenzia esclusivamente le caratteristiche principali. La convenzione resta, pertanto, l'unico strumento valido per un completo ed esauriente riferimento

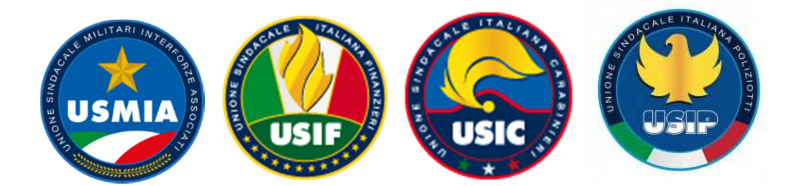

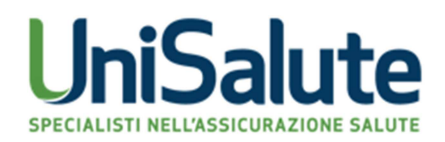

## **1. SOMMARIO**

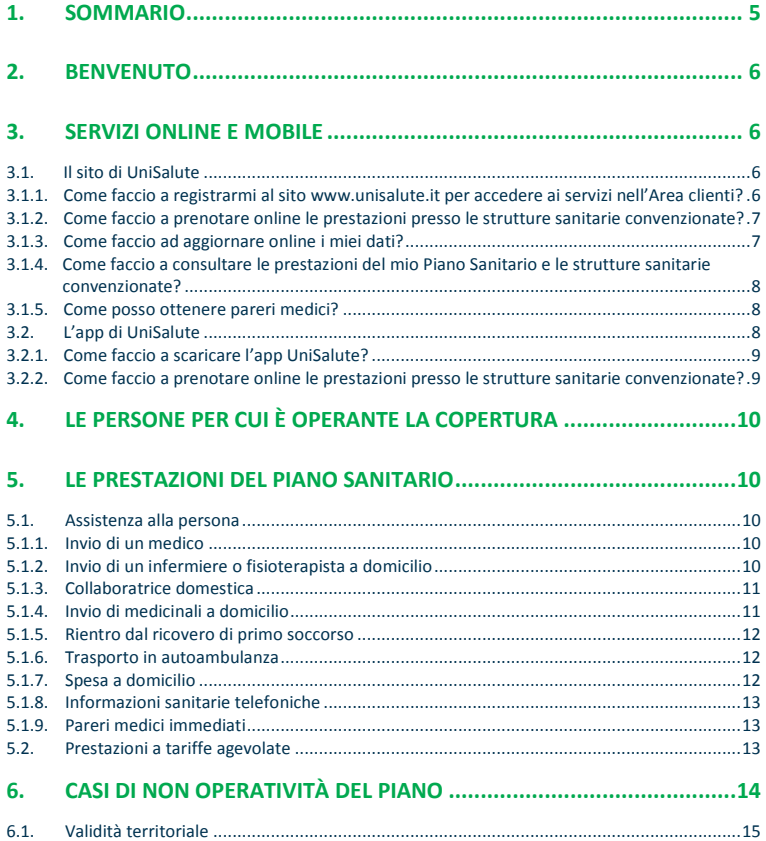

#### **MODULO DI RICHIESTA RIMBORSO E INFORMATIVA PRIVACY ALLEGATI**

## **2. BENVENUTO**

La "Guida al Piano di Assistenza" è un utile supporto per l'utilizzo della copertura sanitaria. Ti consigliamo di seguire quanto indicato nella Guida ogni volta che devi utilizzare il Piano sanitario.

## **I servizi online offerti da UniSalute**

Su **www.unisalute.it**, hai a disposizione un'**area riservata con pratiche funzioni online** che rendono ancora più veloce e semplice utilizzare il Piano sanitario.

I servizi online sono **attivi 24 ore su 24 tutti i giorni dell'anno** e sono disponibili anche in versione *mobile* per smartphone e tablet! Per saperne di più consulta il **capitolo 4** della presente Guida.

## **3. SERVIZI ONLINE E MOBILE**

Tanti comodi servizi a tua disposizione 24 ore su 24, tutti i giorni dell'anno.

## **3.1.Il sito di UniSalute**

Sul sito **www.unisalute.it** all'interno dell'Area clienti puoi:

- − **prenotare** presso le strutture convenzionate visite ed esami non connessi ad un ricovero, **per ottenere le tariffe agevolate**, e **ricevere velocemente la conferma dell'appuntamento**;
- − **verificare e aggiornare** i tuoi **dati** e le tue **coordinate bancarie**;
- − consultare le **prestazioni** del proprio **Piano di Assistenza**;
- − consultare l'elenco delle **strutture sanitarie convenzionate**;
- − ottenere **pareri medici**.

## **3.1.1. Come faccio a registrarmi al sito www.unisalute.it per accedere ai servizi nell'Area clienti?**

E' semplicissimo. Basta accedere all'apposita funzione dedicata alla Registrazione Clienti sul sito UniSalute.

#### **Come faccio a registrarmi al sito e a conoscere la mia username e**

#### **password?**

Nella home page del sito www.unisalute.it accedi alla funzione "Registrati" e compila la maschera con i dati richiesti.

Ti ricordiamo che per garantire i massimi livelli di sicurezza e di protezione delle informazioni, username e password devono essere diverse tra loro e la password deve essere almeno di 8 caratteri. Inoltre la password va rinnovata ogni 6 mesi e un messaggio automatico ti indicherà quando sarà necessario fare la variazione.

#### **Come faccio a recuperare Username e Password se le dimentico?**

Basta cliccare sul bottone ''Non ricordi password?'' sulla home page e inserire i dati richiesti. Procederemo a inviarti all'indirizzo e-mail indicato le credenziali di accesso al sito.

## **3.1.2. Come faccio a prenotare online le prestazioni presso le strutture sanitarie convenzionate?**

**Attraverso il sito puoi prenotare presso le strutture convenzionate solo visite e/o esami, per ottenere le tariffe agevolate.**

Accedi all'area clienti e accedi **alla funzione "Prenotazione".**  In base alle tue esigenze puoi:

- − prenotare direttamente la prestazione compilando l'apposito form;
- − visualizzare tutti i dettagli relativi alla tua prenotazione;
- − disdire o cambiare una prenotazione.

#### **Prenotazione veloce**

Prenota online e usufruisci del servizio di **prenotazione veloce!** 

#### **3.1.3. Come faccio ad aggiornare online i miei dati?**

Entra nell'Area clienti e **accedi all'area "Aggiorna dati"**. In base alle tue esigenze puoi:

- − aggiornare l'indirizzo e i dati bancari (codice IBAN);
- − comunicarci il tuo numero di cellulare e il tuo indirizzo e-mail per

ricevere comodamente sul cellulare o sulla tua e-mail, utili messaggi.

**Sistema di messaggistica via e-mail e via SMS**  Ricevi **conferma dell'appuntamento** fissato presso la struttura sanitaria convenzionata con indicazione di luogo, data e ora dell'appuntamento; **comunicazione dell'autorizzazione alle tariffe agevolate**.

## **3.1.4. Come faccio a consultare le prestazioni del mio Piano Sanitario e le strutture sanitarie convenzionate?**

Esegui il Login al sito cliccando su Entra/Login e **accedi all'area "Prestazioni e strutture convenzionate".** 

Seleziona la funzione di tuo interesse per visualizzare le prestazioni del tuo Piano Sanitario o l'elenco delle strutture sanitarie convenzionate con UniSalute.

## **3.1.5. Come posso ottenere pareri medici?**

Nell'Area clienti hai a disposizione la funzione "il medico risponde", attraverso la quale puoi ottenere pareri medici online, direttamente sulla tua mail. Se hai dubbi che riguardano la tua salute e vuoi un parere medico da uno specialista questo è il posto giusto per parlare di cure, per richiedere consigli e affrontare problemi e incertezze sul tuo benessere.

Entra ed invia le tue domande ai nostri medici. Ti risponderanno via email, nel più breve tempo possibile. Le risposte alle domande più interessanti e sui temi di maggiore interesse vengono pubblicate sul sito a disposizione dei clienti rispettando il più assoluto anonimato.

#### **3.2. L'app di UniSalute**

Con **Unisalute Up**, la nuovissima app di UniSalute, puoi:

− **prenotare visite ed esami** presso le strutture sanitarie

convenzionate **per ottenere le tariffe agevolate**: puoi chiedere a UniSalute di prenotare per conto tuo oppure, grazie alla nuova funzione, puoi prenotare in autonomia la prestazione che ti serve;

- − **visualizzare l'agenda con i prossimi appuntamenti** per visite ed esami, modificarli o disdirli;
- − **ricevere notifiche in tempo reale** con gli aggiornamenti sugli appuntamenti;
- − **accedere alla sezione Per Te** per scoprire per leggere le news e gli articoli del Blog InSalute.

## **3.2.1. Come faccio a scaricare l'app UniSalute?**

L'app UniSalute è **disponibile per smartphone e tablet** è può essere **scaricata gratuitamente da App Store e Play Store**. Accedi allo store e cerca "UniSalute Up" per avere sempre a portata di mano i nostri servizi.

Una volta scaricata puoi registrarti in pochi semplici passi.

Se sei già registrato sul sito www.**unisalute.it** puoi utilizzare le stesse credenziali di accesso!

#### **UniSalute PER TE**

**Accedi alla sezione PER TE** per leggere news e articoli del Blog InSalute: sarai sempre aggiornato sui temi che riguardano la salute e il benessere!

## **3.2.2. Come faccio a prenotare online le prestazioni presso le strutture sanitarie convenzionate?**

**Attraverso l'app puoi prenotare presso le strutture convenzionate solo visite e/o esami, per ottenere le tariffe agevolate.**

Una volta entrato nell'app compila in modo rapido l'apposito form su **"Prenotazioni"** e visualizza tutti i dettagli relativi alla prenotazione.

Puoi chiedere a UniSalute di prenotare per conto tuo oppure, grazie alla nuova funzione, puoi prenotare in autonomia l'appuntamento con la struttura sanitaria convenzionata e poi comunicarlo velocemente a UniSalute

## **Tieni monitorati tutti i tuoi appuntamenti!**

Nella sezione APPUNTAMENTI puoi visualizzare l'agenda con i tuoi prossimi appuntamenti per le prestazioni sanitarie prenotate. Potrai modificarli o disdirli direttamente da qui!

## **4. LE PERSONE PER CUI È OPERANTE LA COPERTURA**

Le copertura sono prestate a favore degli iscritti USMIA USIF USIC USIP risultanti dagli elenchi forniti dall'organizzazione.

## **5. LE PRESTAZIONI DEL PIANO SANITARIO**

Il Piano di assistenza è operante per le seguenti coperture:

- assistenza alla persona;
- prestazioni a tariffa agevolata.

## **5.1.Assistenza alla persona**

#### **5.1.1. Invio di un medico**

Qualora, in conseguenza di infortunio o malattia, l'Assicurato necessiti di un medico **dalle ore 20,00 alle ore 8,00 nei giorni feriali o nell'intero arco delle 24 ore nei giorni festivi** e non riesca a reperirlo, la Società, accertata la necessità della prestazione, provvederà ad inviare a proprie spese uno dei medici convenzionati. In caso di impossibilità da parte dei medici convenzionati di intervenire personalmente, la Centrale Operativa organizzerà, in via sostitutiva, il trasferimento dell'Assicurato nel centro medico idoneo più vicino mediante autoambulanza.

## **5.1.2. Invio di un infermiere o fisioterapista a domicilio**

Nei casi di ricoveri che hanno determinato:

− Frattura del femore

- − Fratture vertebrali
- − Fratture craniche con lesioni encefaliche e/o meningee
- − Fratture che rendano necessario l'immobilizzazione di almeno un arto
- − Frattura del bacino

e con una situazione di immobilizzazione, certificata da prescrizione medica, diagnosticata e indicata all'atto delle dimissioni che comporti la necessità di prestazioni infermieristiche/fisioterapiche: La Società provvederà, **nei 10 giorni successivi al ricovero o alla rimozione del gesso**, ad inviare un infermiere o un fisioterapista convenzionato, assumendone l'onorario fino ad **un massimo di 1 ora al giorno, per un massimo di 7 giorni.**

Per l'attivazione della garanzia, l'Assicurato dovrà comunicare alla Centrale Operativa la propria necessità di usufruire della prestazione **almeno 3 giorni prima della data di dimissioni** dall'Istituto di Cura o appena in possesso della prescrizione di tali cure.

## **5.1.3. Collaboratrice domestica**

Nei casi di ricoveri con frattura che hanno determinato una situazione di immobilizzazione, certificata da prescrizione medica: la Società provvederà, **nelle 4 settimane successive alla dimissione dall'istituto di cura o alla rimozione del gesso**, ad inviare una collaboratrice domestica, assumendone l'onorario **fino ad un massimo di 6 ore alla settimana, da utilizzarsi consecutivamente, per un massimo di 2 settimane.**

Per l'attivazione della garanzia, l'Assicurato dovrà comunicare alla Centrale Operativa la propria necessità di usufruire della prestazione **3 giorni prima della data di dimissioni** dall'Istituto di Cura o appena in possesso del certificato.

## **5.1.4. Invio di medicinali a domicilio**

L'assistenza sarà prestata qualora l'assicurato necessiti di medicinali regolarmente prescritti e sia oggettivamente impossibilitato ad allontanarsi dal proprio domicilio per gravi motivi di salute, certificati dal suo medico, e nessuno può andare per lui.

La Società provvederà, dopo aver ritirato la ricetta presso l'Assicurato, alla consegna dei medicinali prescritti. **La prestazione sarà fornita massimo 3 volte l'anno per nucleo familiare assicurato.**  A carico dell'Assicurato resta solo il costo dei medicinali*.*

## **5.1.5. Rientro dal ricovero di primo soccorso**

Nel caso in cui in conseguenza di infortunio l'Assicurato necessiti di trasporto in autoambulanza, successivamente al ricovero di primo soccorso, la Centrale Operativa invierà direttamente un'autoambulanza tenendo a proprio carico la spesa relativa nel limite di un importo pari a quello necessario per compiere un percorso complessivo di **300'000 metri** e con il massimo di **euro 300** per sinistro e per persona.

## **5.1.6. Trasporto in autoambulanza**

Nel caso in cui l'Assicurato, in seguito a infortunio o malattia, necessiti di un trasporto in autoambulanza, la Centrale Operativa provvederà ad organizzare il trasferimento inviando il mezzo di soccorso nel più breve tempo possibile. Le spese di trasporto sono a carico della Società sino ad un massimo di **300'000 metri** complessivi a\r.

La garanzia non opera per i casi di emergenza, dove per emergenza si intende l'alterazione dello stato di salute caratterizzata da acuzie di tale gravità da costituire un pericolo per la vita del paziente: in tali casi risulta necessario richiedere l'intervento delle strutture pubbliche deputate in base alle norme di legge vigenti.

## **5.1.7. Spesa a domicilio**

Nei casi di:

- Frattura del femore
- Fratture vertebrali
- Fratture craniche con lesioni encefaliche e/o meningee
- Fratture che rendano necessaria l'immobilizzazione di almeno un arto
- Fratture del bacino

12

che hanno determinato una situazione di immobilizzazione certificata da prescrizione medica la Società provvederà, **nelle quattro settimane successive al sinistro**, ad organizzare la consegna al domicilio dell'Assicurato di generi alimentari/prima necessità.

Sarà a carico della Centrale Operativa trasferire la richiesta per l'acquisizione della lista dei generi alimentari/prima necessità da ordinare e delle coordinate utili alla consegna.

L'Assicurato sarà quindi informato sui tempi previsti per il recapito della spesa e dell'importo totale che dovrà riconoscere al fattorino al momento della consegna.

## **5.1.8. Informazioni sanitarie telefoniche**

La Centrale Operativa attua un servizio di informazione sanitaria, indipendentemente dagli eventi previsti dalla copertura, in merito a: - strutture sanitarie pubbliche e private: ubicazione e specializzazioni - farmaci: composizione, indicazioni e controindicazioni - preparazione propedeutica ad esami diagnostici - profilassi da seguire in previsione di viaggi all'estero

## **5.1.9. Pareri medici immediati**

Qualora in conseguenza di infortunio o di malattia, indipendentemente dagli eventi previsti dalla copertura, l'Assicurato necessiti di una consulenza telefonica urgente da parte di un medico, la Centrale Operativa fornirà le informazioni e i consigli richiesti.

#### **5.2.Prestazioni a tariffe agevolate**

Nelle strutture sanitarie convenzionate con UniSalute puoi accedere a tutte le prestazioni sanitarie con sconti notevoli sui normali costi di mercato: visite specialistiche, anche odontoiatriche, accertamenti diagnostici, prestazioni di alta specializzazione, e tanto altro ancora. Hai accesso ad un network di migliaia di strutture in tutta Italia che ti offrono la massima qualità del servizio sia per le prestazioni di routine che per le prestazioni di alta specializzazione sanitaria. **E prenoti in modo facile e veloce.** 

**Il servizio è attivo dal lunedì al venerdì dalle 08:30 alle 19:30** 

#### • **Prenotazioni**

**Consulta l'elenco sempre aggiornato delle strutture sanitarie convenzionate UniSalute sul sito www.unisalute.it.**

**Scegli la struttura di tuo interesse** e **contattala direttamente per conoscere le tariffe dedicate a UniSalute.** Se decidi di effettuare la prestazione puoi fissare direttamente l'appuntamento con la struttura scelta e **comunicarlo alla Centrale Operativa telefonica UniSalute** tramite il numero verde dedicato (che trovi sul sito www.laborfin.it) . Riceverai da UniSalute la conferma ad effettuare la prestazione alle tariffe concordate.

In alternativa puoi utilizzare le seguenti modalità di prenotazione:

• **Prenotazione on line:** registrati nell'area riservata ai clienti sul sito unisalute.it e accedi alla funzione "Prenotazioni", UniSalute ti propone la struttura più adatta alle tue esigenze. **Nelle strutture proposte** puoi:

• **prenotare in autonomia** contattando la struttura e comunicare on line a UniSalute l'appuntamento già preso oppure

• **puoi comunicare on line a UniSalute le tue date disponibili** e UniSalute fissa per te l'appuntamento comunicandoti la disponibilità entro UN GIORNO lavorativo dalla tua richiesta.

• **Prenotazione telefonica:** puoi contattare direttamente il numero verde della Centrale Operativa telefonica UniSalute che contatta per te la struttura e concorda insieme a te l'appuntamento.

## **6. CASI DI NON OPERATIVITÀ DEL PIANO**

Il Piano di assistenza non comprende tutti gli eventi riconducibili al tipo di copertura prevista, non tutte le spese sostenute per le prestazioni sanitarie garantite sono coperte dal Piano stesso.

Il Piano di assistenza non è operante per:

- 1. atti di guerra, insurrezioni, tumulti popolari, sommosse, atti di terrorismo, sabotaggio, occupazioni militari, invasioni;
- 2. eruzioni vulcaniche, terremoti, trombe d'aria, uragani, alluvioni e/o inondazioni;
- 3. conseguenze dirette o indirette di trasmutazione del nucleo dell'atomo, di radiazioni provocate dall'accelerazione artificiale di particelle atomiche e di esposizione a radiazioni ionizzanti;
- 4. dolo dell'assicurato;
- 5. di guerra, insurrezioni, movimenti tellurici ed eruzioni vulcaniche.

## **La Centrale Operativa è in ogni caso a disposizione degli Iscritti per chiarire eventuali dubbi che dovessero presentarsi in merito a situazioni di non immediata definibilità.**

## **6.1.Validità territoriale**

Il Piano di assistenza è valido in tutto il mondo.

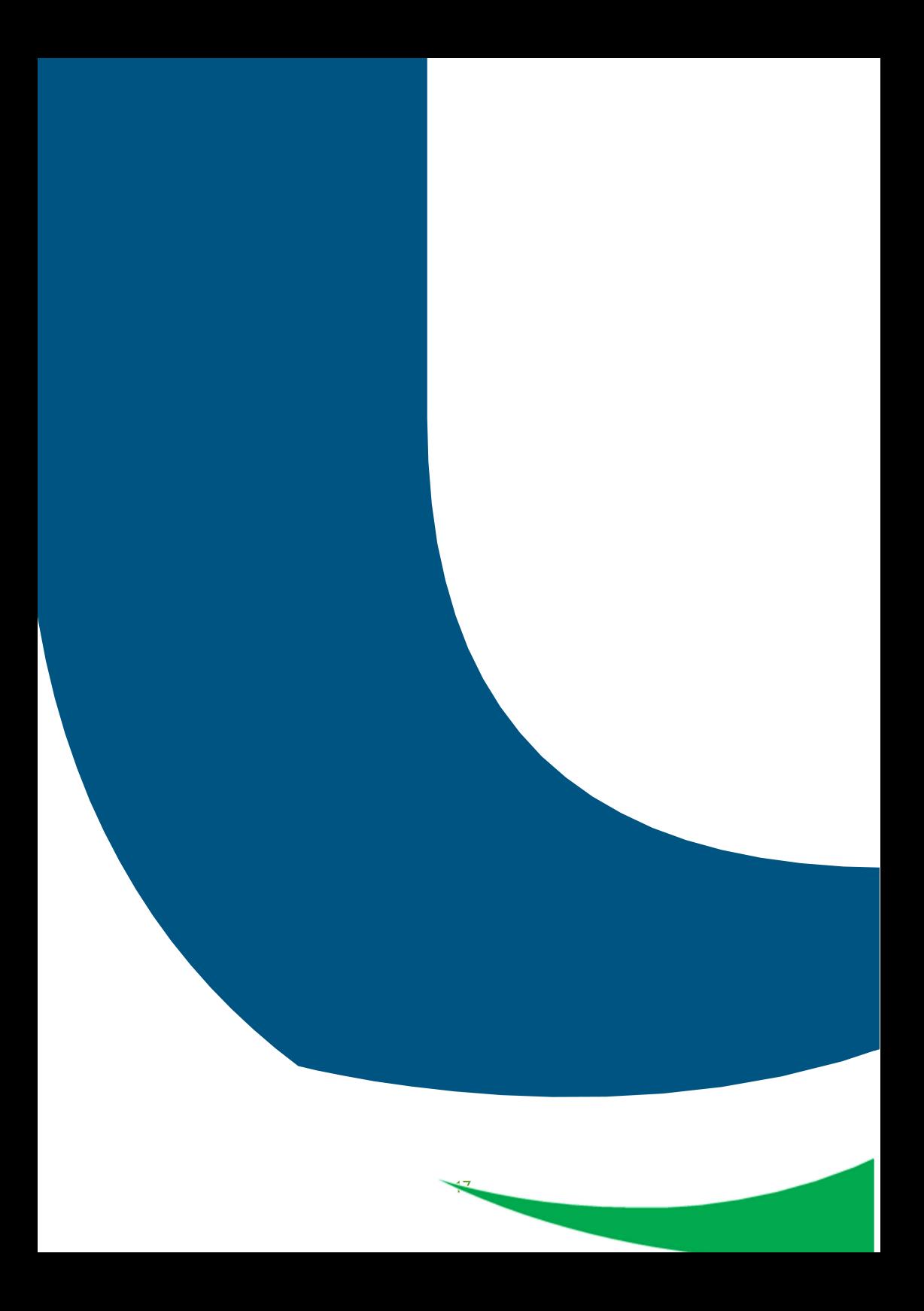